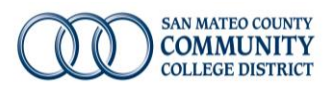

## How to select a Health Plan

1. Start with CalPERS Health [Plan Search by ZIP Code](https://www.calpers.ca.gov/page/active-members/health-benefits/plans-and-rates/zip-search) tool – some plans listed on th[e Monthly Medical Contribution](https://downloads.smccd.edu/pr/hr/2024%20Medical%20Monthly%20Contribution%20Rates%20REGION%201.pdf?f=https%3A%2F%2Fsmccd.sharepoint.com%2Fsites%2Fdownloads%2FHR%2F_api%2FWeb%2FGetFileByServerRelativePath%28decodedurl%3D%27%2Fsites%2Fdownloads%2FHR%2FShared%2520Documents%2FBenefits%2520and%2520Wellness%2F2023%2520Open%2520Enrollment%2F2024%2520Medical%2520Monthly%2520Contribution%2520Rates%2520REGION%25201.pdf%27%29) rate sheet may not be available to you based on your zip code so it's important to start here to see which are applicable.

<https://www.calpers.ca.gov/page/active-members/health-benefits/plans-and-rates/zip-search>

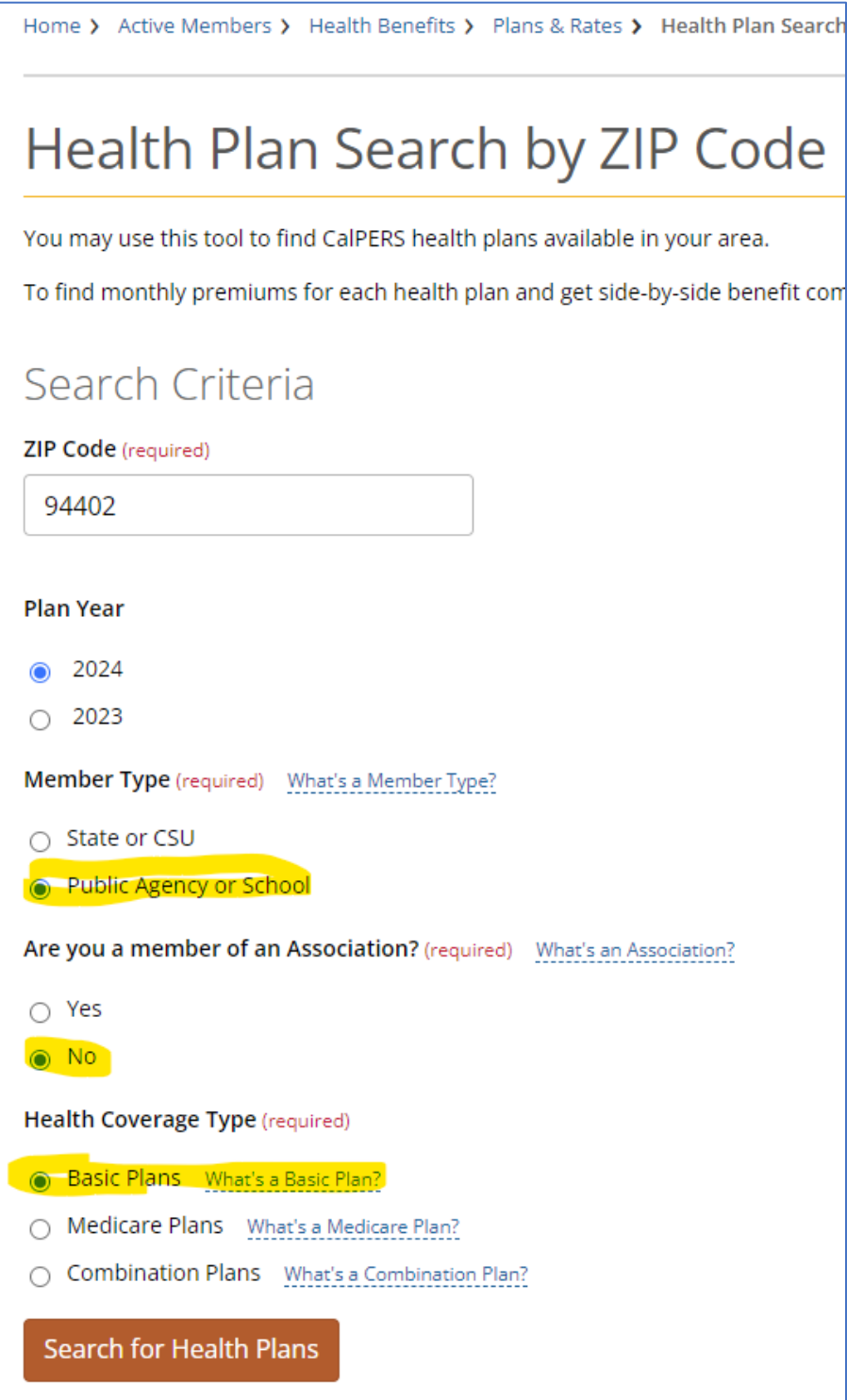

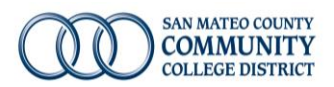

- *2.* Based on your zip code there will be a list of plans under **Basic Plans**. *(Medicare and Combination Plans are only applicable for retirement)*
- 3. Do you have doctors you want to keep?
	- a. **Yes** Check directly with your doctor's office which plans from above they are preferred providers for/*innetwork providers*
	- b. **No** Decide HMO or PPO, see page 10 of the **Benefits Guide** for information on the differences and for plan summary comparisons
- 4. **Review th[e Monthly Medical Contribution](https://downloads.smccd.edu/pr/hr/2024%20Medical%20Monthly%20Contribution%20Rates%20REGION%201.pdf?f=https%3A%2F%2Fsmccd.sharepoint.com%2Fsites%2Fdownloads%2FHR%2F_api%2FWeb%2FGetFileByServerRelativePath%28decodedurl%3D%27%2Fsites%2Fdownloads%2FHR%2FShared%2520Documents%2FBenefits%2520and%2520Wellness%2F2023%2520Open%2520Enrollment%2F2024%2520Medical%2520Monthly%2520Contribution%2520Rates%2520REGION%25201.pdf%27%29) Rates**
- 5. When you're ready to enroll go to **AFenroll**.